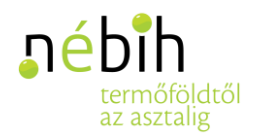

# Tűzifát Okosan Publikus kereső felület

## Felhasználói Kézikönyv 2019

Készítette: Inter-Mikrum Zrt.

Dátum: 2019.06.25

Verzió: v1.0

## **ภ**ébih termőföldtől<br>az asztalig

## Tartalom

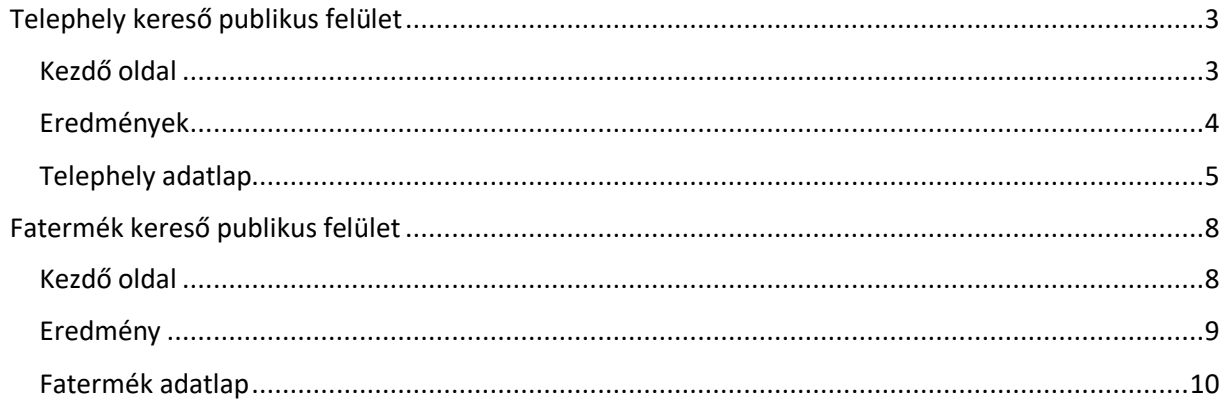

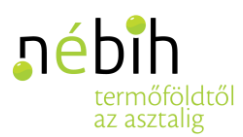

### <span id="page-2-0"></span>Telephely kereső publikus felület

#### <span id="page-2-1"></span>Kezdő oldal

A Tűzifát Okosan felület lehetőséget ad a tűzifát kereső embereknek, hogy publikus módon, strukturált szerkezetben, egy felületen tudják a közelben lévő fatermék árusító helyeket megtalálni és összehasonlítani.

A felületen az alábbi keresési lehetőség jelenik meg először. Van lehetőség Telephely és Fatermék alapján is keresni.

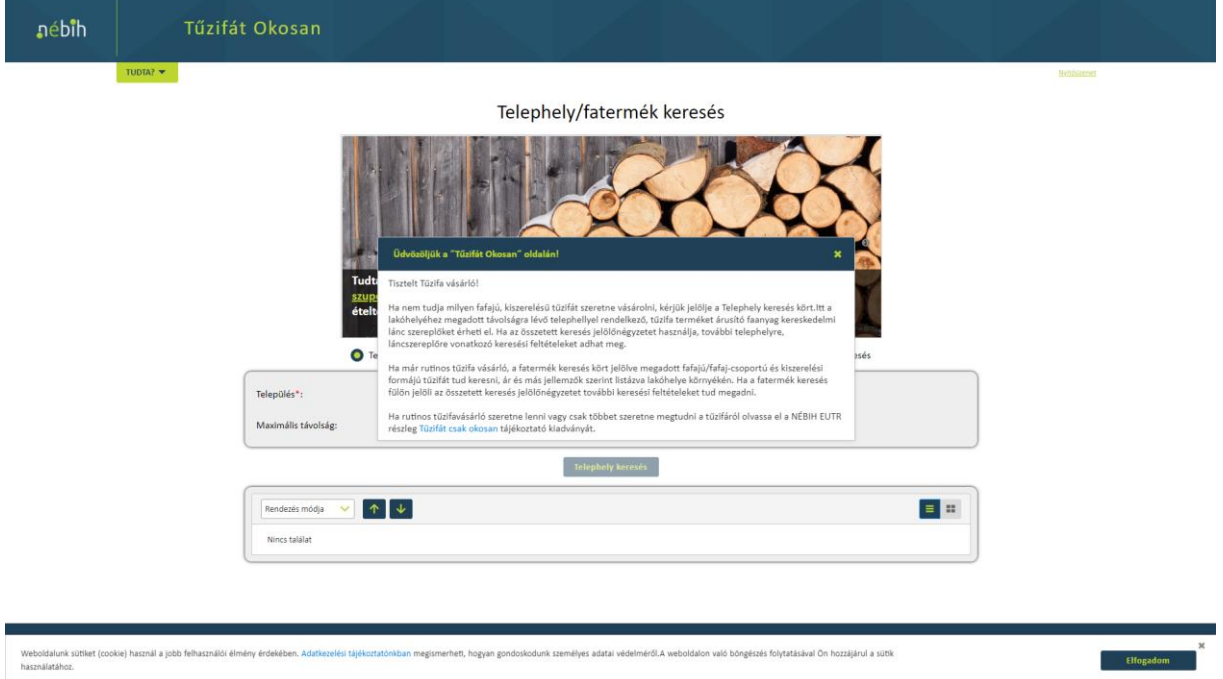

A felületre történő első belépéskor megjelenik az üdvözlő, nyitó üzenet, amit később a jobb felső sarokban el lehet érni. Valamint a felület alján szükséges a Cookies elfogadása.

A fejléc részét képezi a Tudta?, melyben mindig fontos tudnivalókat tűntetnünk fel.

A Telephely keresésre van lehetőség egyszerű módon, kevés adat megadásával. Elegendő a Település és a Maximális távolság megadása, mely alapján a felületen a keresési eredmények megjelennek.

Van lehetőség azonban részletesebb keresésre is az Összetett keresés használatával. Ha egy adott telephelyet szeretne megtalálni, akkor bármely adat megadásával van erre lehetőség.

A Telephely és Maximális távolság megadását követően a:

- Láncszereplő neve pl.: Agro
- Technikai azonosító szám pl.: AA1234567
- E-mail cím
- Telefonszám
- Nyitvatartás

alapján lehetséges tovább szűkíteni a találati listát.

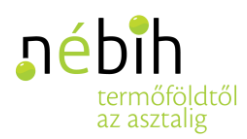

#### Telephely/fatermék keresés

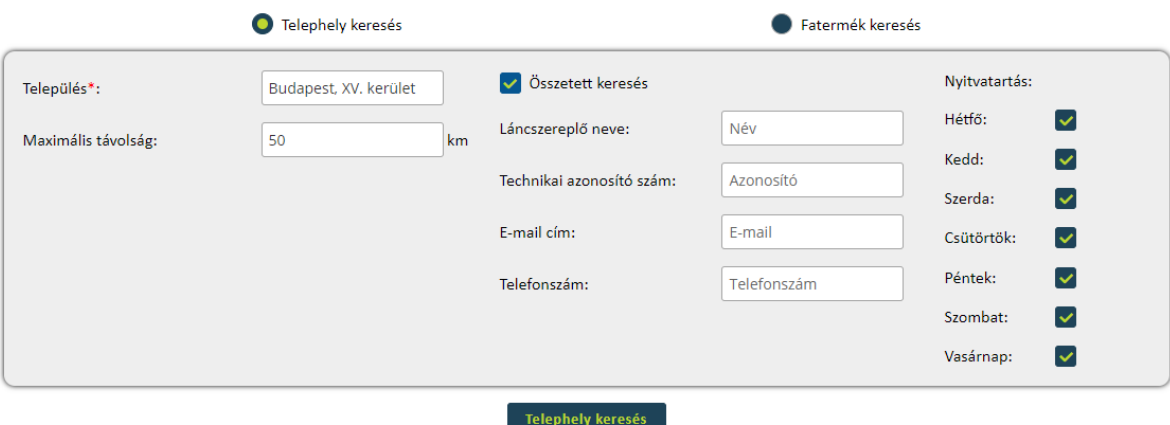

A Telephely keresés gombra kattintva megjelennek a keresésnek megfelelő találatok.

#### <span id="page-3-0"></span>Eredmények

A találati listában csak minimális adat szerepel:

- Láncszereplő neve
- Technikai azonosító
- Telephely címe
- Távolság
- Adatfrissítés dátuma

#### Telephely/fatermék keresés

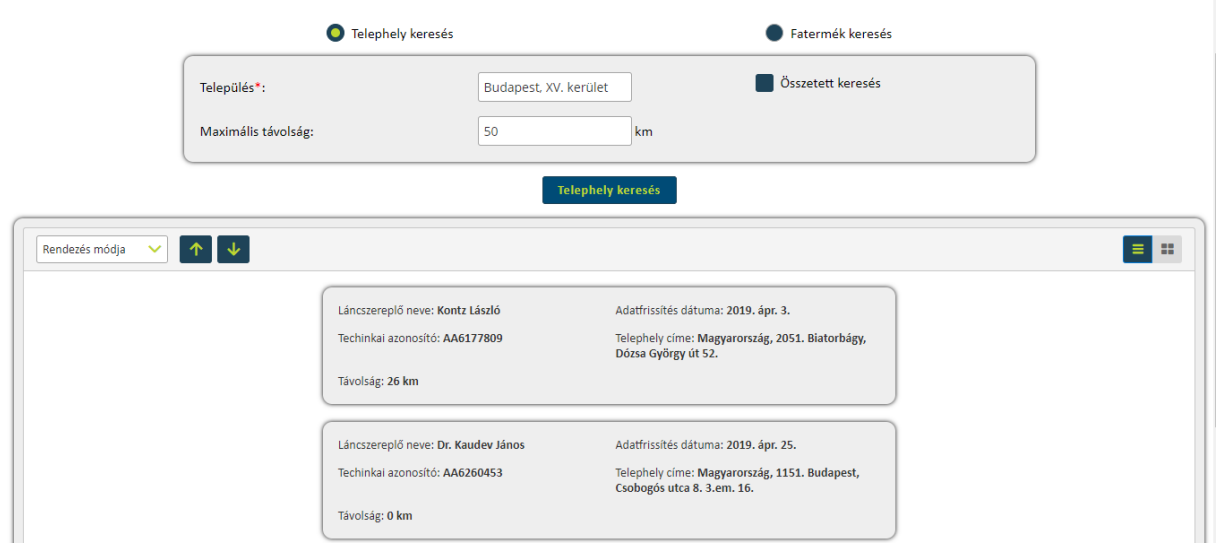

A találati lista rendezésére több módon van lehetőség, amit a találati boksz bal felső sarkában lehet kiválasztani:

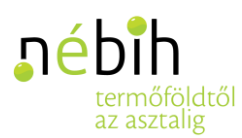

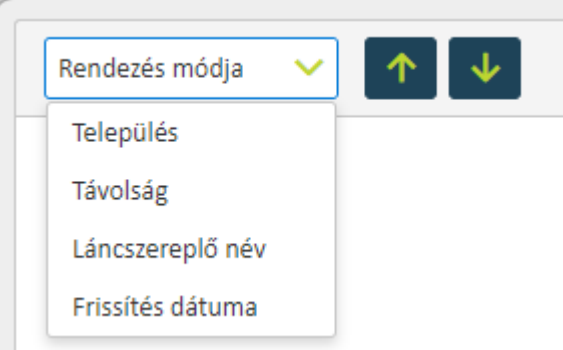

#### <span id="page-4-0"></span>Telephely adatlap

A keresést követően a találati listában lehetőség van a kiválasztott telephelyről több adatot is látni. Bal egérgombbal szükséges a kiválasztott Telephelyre kattintani, melyet követően megjelenik a Telephely adatlapja.

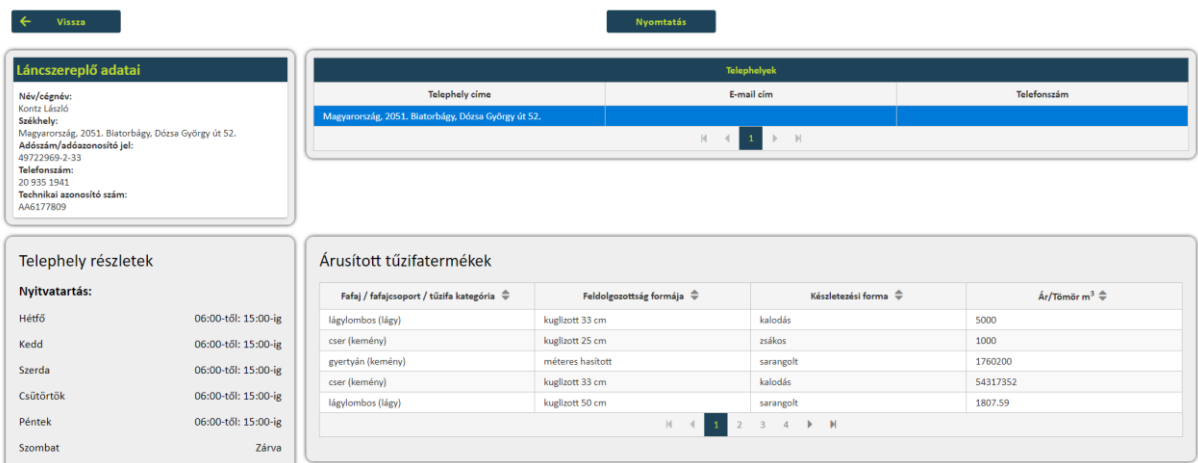

A Telephely adatlapon csak a kiválasztott Telephely adatai fognak megjelenni, akkor is ha az adott Láncszereplőnek más Telephelyei is vannak.

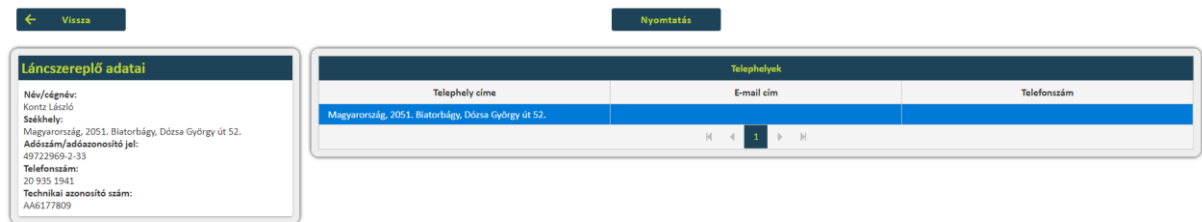

A Telephely részleteknél van lehetőség a nyitvatartási idő, a Megközelíthetőségi adatok és az elérhetőségek megtekintésére. Telefonon történő keresés esetén még a telefonszámra és az e-mailcímre rá is lehet kattintani, így rögtön írni vagy hívni az adott telephelyet.

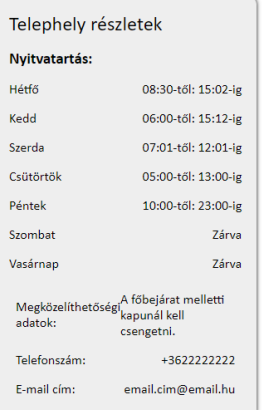

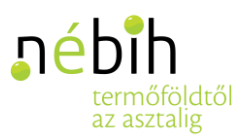

Talán a legfontosabb adatok az Árusított tűzifatermékek boksz-ban található. Itt látható a Telephely által árusított fatermékek listája, melyet bármely oszlop alapján lehetséges rendezni, akár a Tömör m3 ára alapján is.

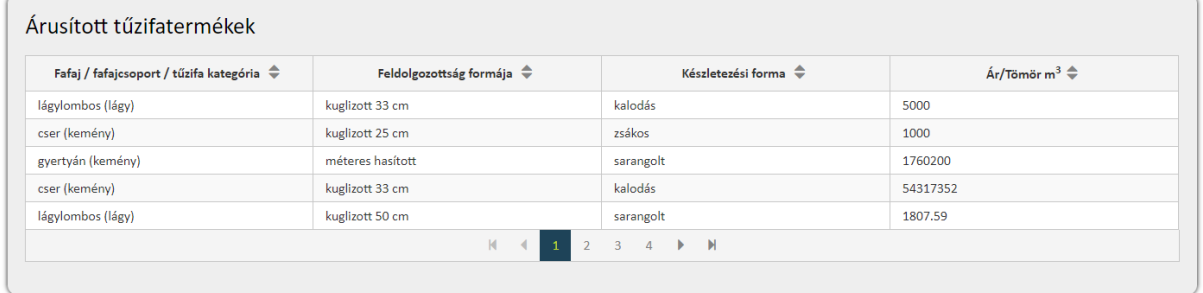

Egy adott fatermék sorára kattintva még több adat jelenik meg az adott fatermékről, ami alapján a tűzifát keresők választani tudnak. Továbbá az összes oszlop alapján van lehetőség a fatermékek rendezésére pl.: az ár alapján is.

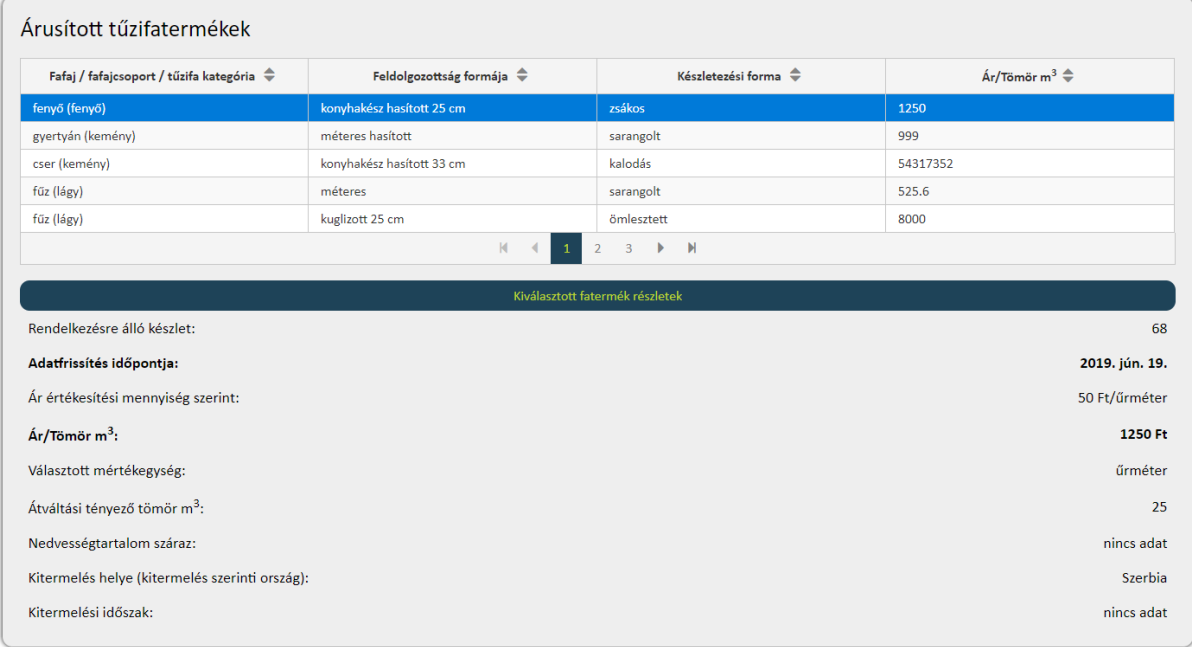

A Telephely a fatermékek feltöltésekor meg tudja adni, hogy vállal-e kiszállítást. Ha nem, akkor az alábbi tábla üresen marad. Ha igen, akkor az alábbi módon kitöltött boksz fog megjelenni az adatlapon.

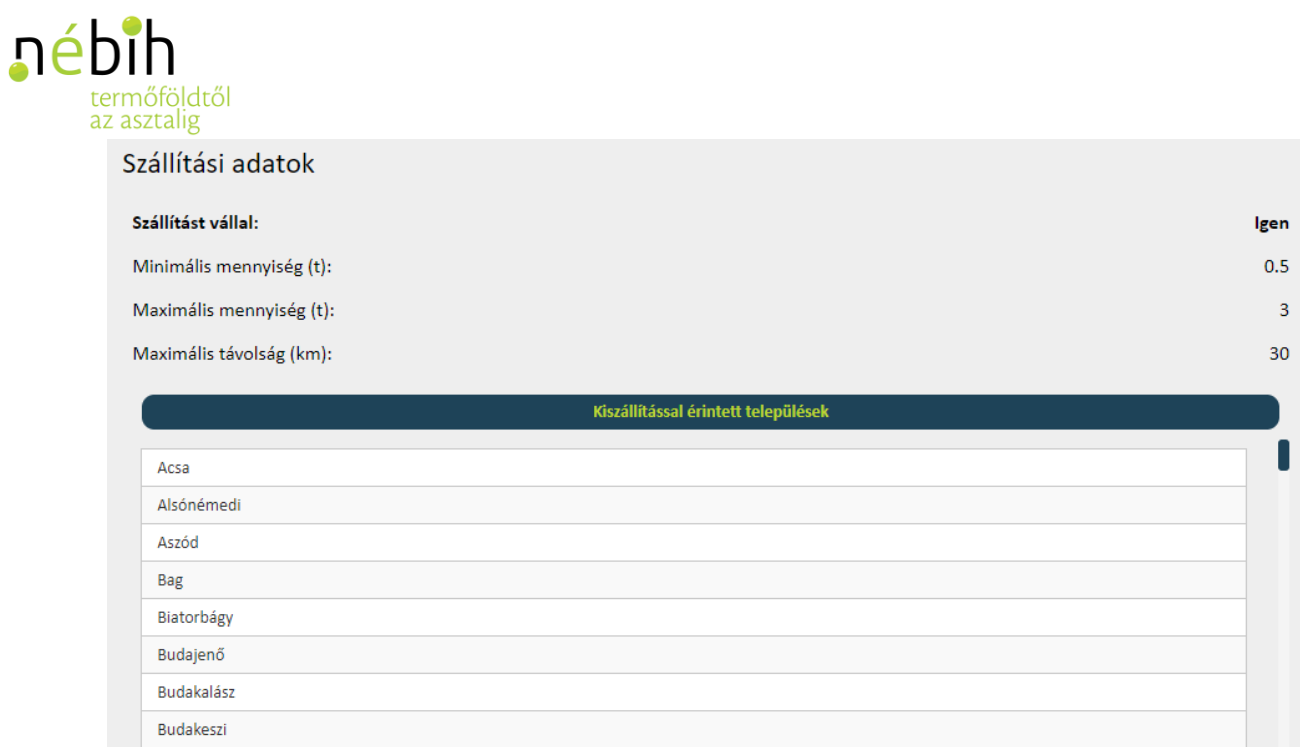

Valamint tájékoztató jelleggel feltölthetik a Telephelyek, hogy milyen autóval mekkora mennyiséget tudnak kiszállítani, milyen járművekkel, amennyiben valamely vásárló számára ez is tényező a választáskor.

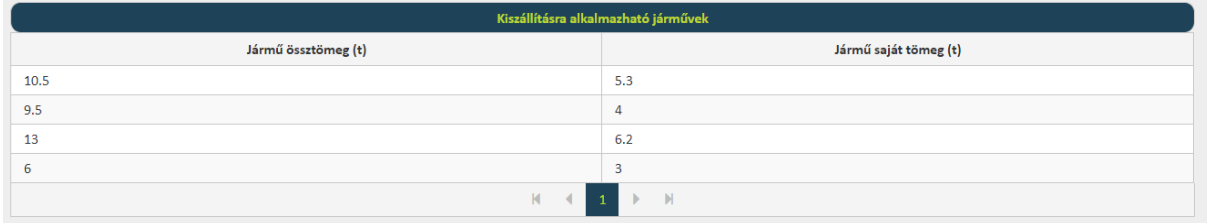

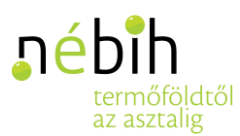

### <span id="page-7-0"></span>Fatermék kereső publikus felület

#### <span id="page-7-1"></span>Kezdő oldal

A Kezdő oldalon kiválasztható, hogy Telephely vagy fatermék alapján szeretné a keresést végezni.

A Fatermék keresés esetében vannak olyan szűrési tényezők melyek megadása kötelező:

- Település
- Fafaj/fafajcsoport/tűzifa kategória
- Feldolgozottság formája
- Maximális távolság

Csak az összes kötelező mező kitöltését követően válik aktívvá a Fatermék keresés gomb, mely megnyomása után megjelenik a találati listában az adatoknak megfelelő fatermékek.

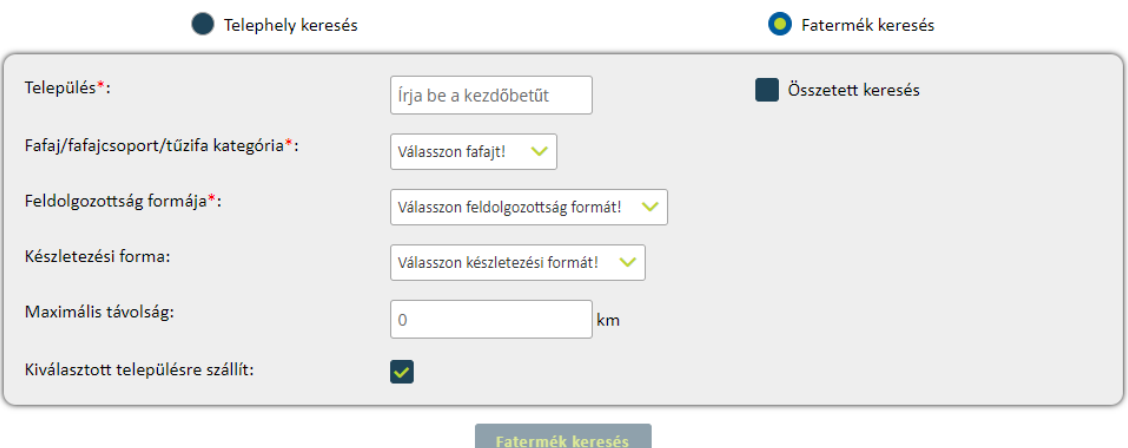

#### Telephely/fatermék keresés

Itt is van lehetőség további adatok alapján az összetett keresésre. A nedvességtartalom, kitermelés időszaka és ár alapján lehet tovább szűrni a találati listát.

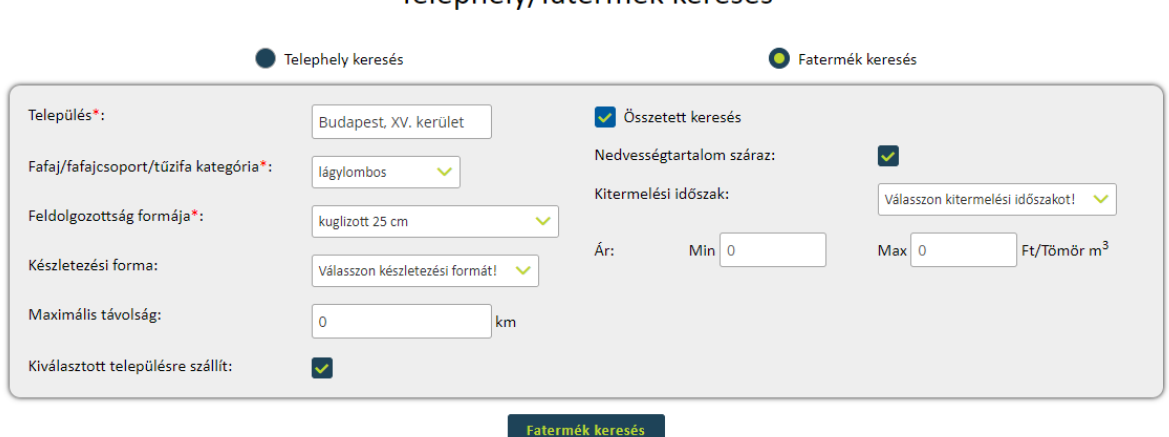

#### Telephely/fatermék keresés

A nem kötelező mezők esetében a listából kiválasztott adat törlésére a mellette található piros "x"-el van lehetőség pl.: Kitermelési időszak.

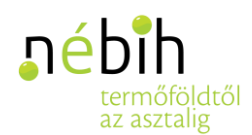

#### Kitermelési időszak:

#### 2017 I. félév

×

#### <span id="page-8-0"></span>Eredmény

A "Fatermék keresés" gomb megnyomását követően megjelennek a feltételnek megfelelő fatermékek. A találati listában kevés adat látszik róluk:

- Láncszereplő neve
- Technikai azonosító
- Fatermék ára
- Távolság
- Adatfrissítés dátuma

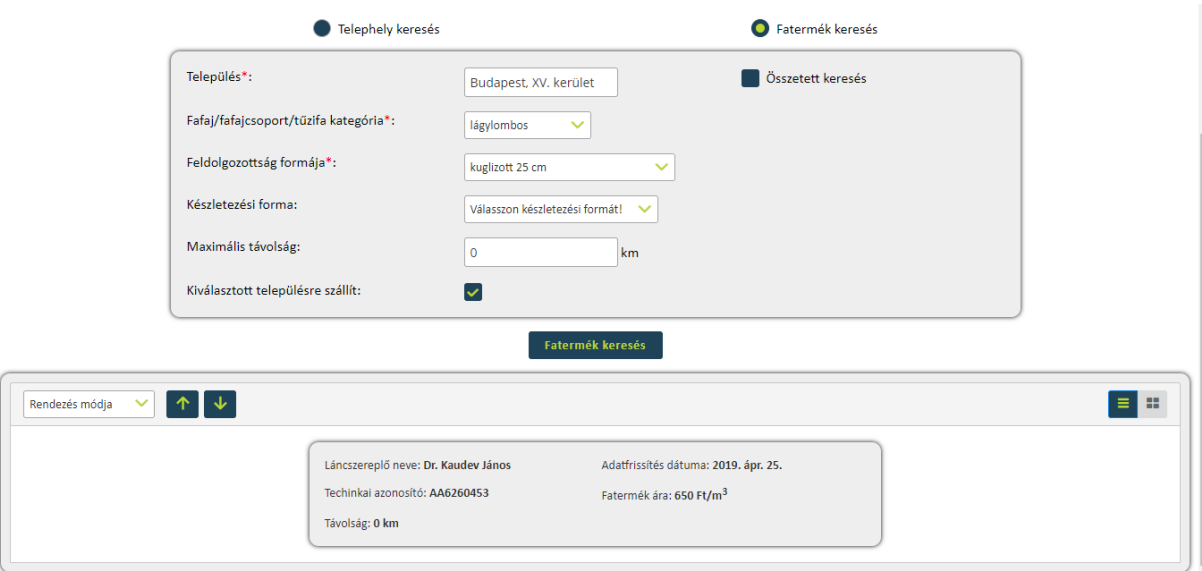

A találati lista rendezésére több módon van lehetőség, amit a találati boksz bal felső sarkában lehet kiválasztani. Eredetileg ár alapján vannak sorba rendezve a találatok, ez módosítható a lista alapján.

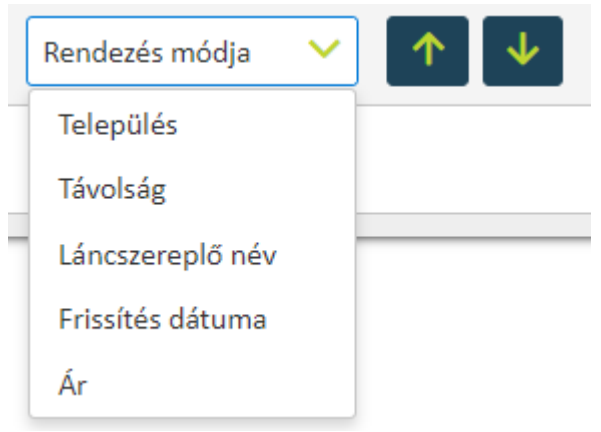

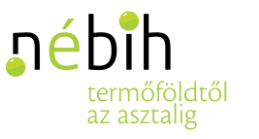

#### <span id="page-9-0"></span>Fatermék adatlap

A keresést követően a találati listában lehetőség van a kiválasztott fatermékről több adatot is látni. Bal egérgombbal szükséges a kiválasztott fatermékre kattintani, melyet követően megjelenik a Telephely adatlapja a választott fatermék adatainak kiemelésével.

A Telephely adatlapon csak a kiválasztott Telephely adatai fognak megjelenni, akkor is ha az adott Láncszereplőnek más Telephelyei is vannak. Valamint a választott fatermék lesz rögtön kijelölve az Árusított fatermék táblázatban, de itt is lehetőség van a többi fatermék megtekintésére és összehasonlítására.

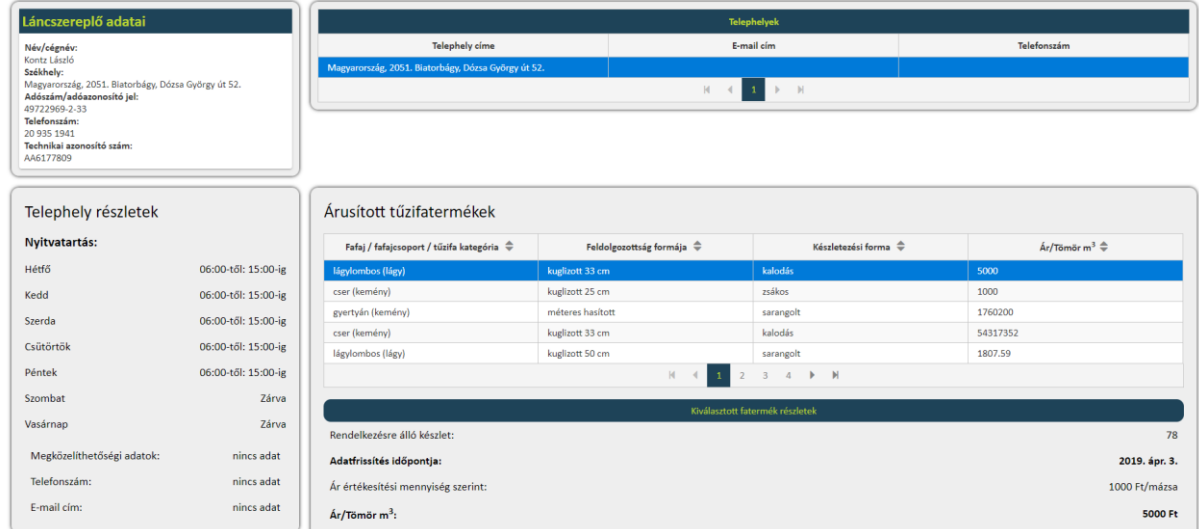

Egy adott fatermék sorára kattintva még több adat jelenik meg az adott fatermékről, ami alapján a tűzifát keresők választani tudnak. Továbbá az összes oszlop alapján van lehetőség a fatermékek rendezésére pl.: az ár alapján is.

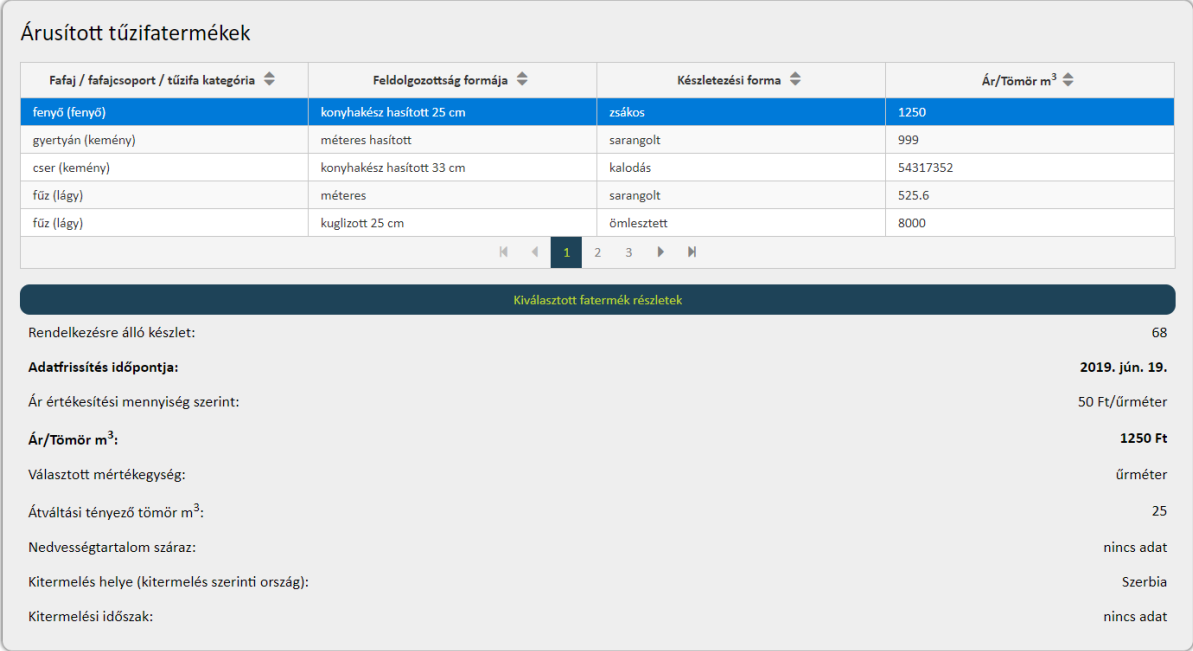

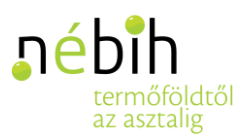

A Telephely a fatermékek feltöltésekor meg tudja adni, hogy vállal-e kiszállítást. Ha nem, akkor az alábbi tábla üresen marad. Ha igen, akkor az alábbi módon kitöltött boksz fog megjelenni az adatlapon.

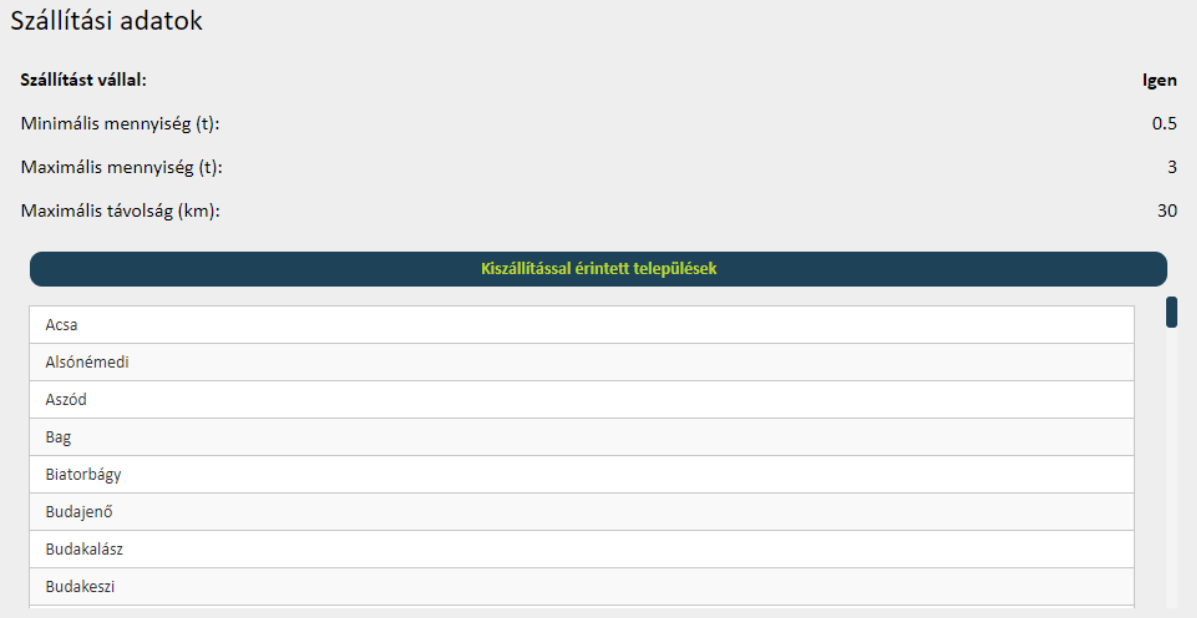

Valamint tájékoztató jelleggel feltölthetik a Telephelyek, hogy milyen autóval mekkora mennyiséget tudnak kiszállítani, milyen járművekkel, amennyiben valamely vásárló számára ez is tényező a választáskor.

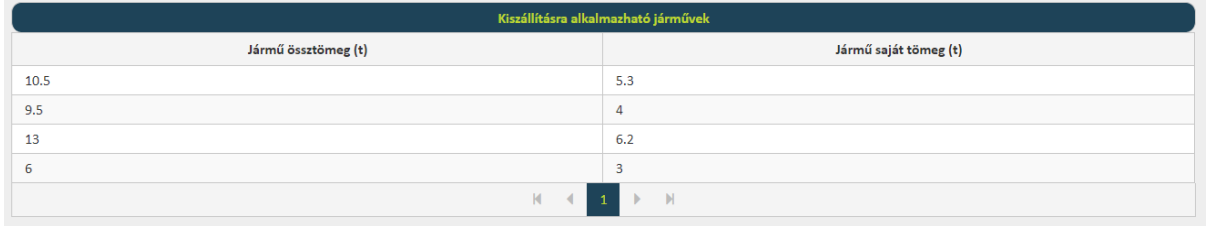